## Question 14

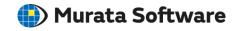

**Q**: How to copy the analysis model in a project?

A: Select the analysis model on the project tree, and select and execute [Copy Into Project] on the right-click menu.